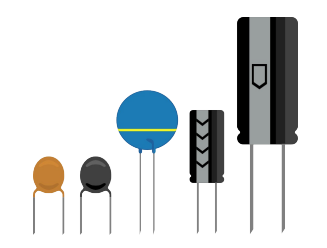

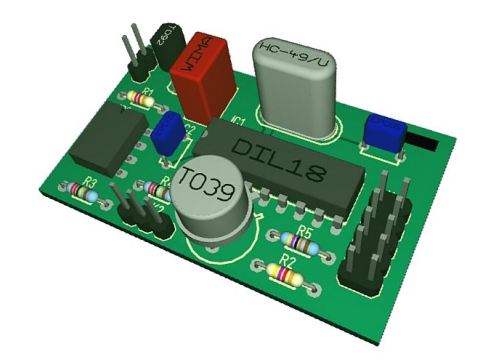

#### Ce diaporama prend la suite de la présentation de Kikad, logiciel de CAO, faite par Axel le 19/01/2024

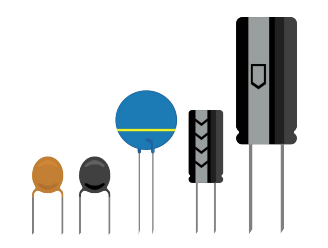

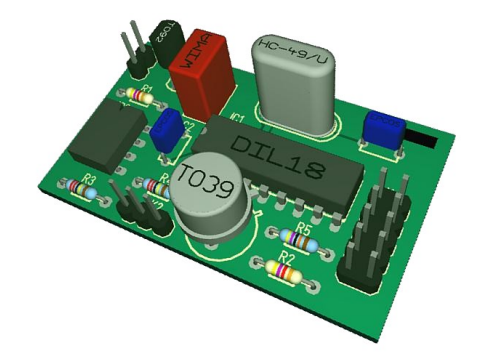

#### Cette présentation est sans prétention et reste dans le champ de nos activités de bricolage

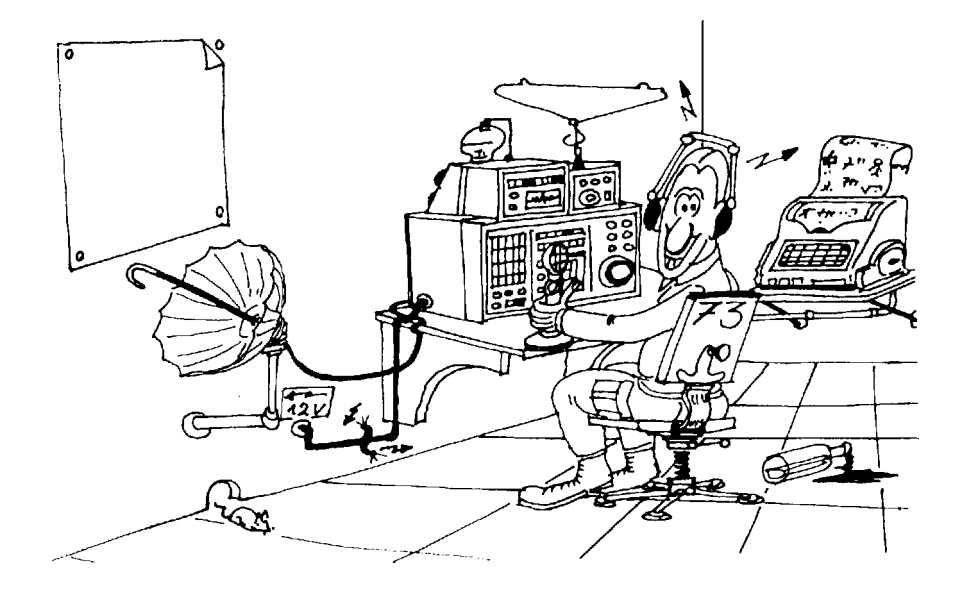

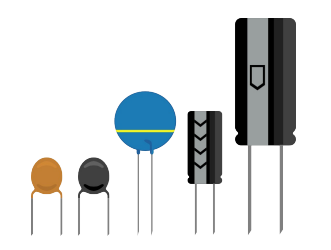

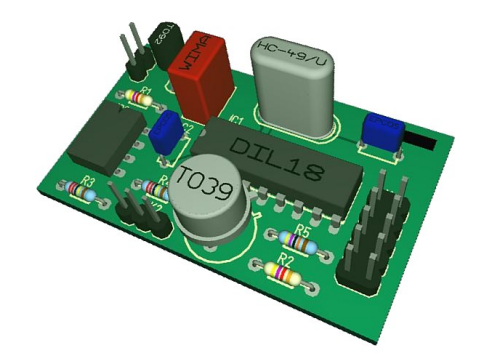

Un peu d'histoire

C'est le développement du télégraphe, du téléphone et de la radio qui a induit les premières inventions autour du circuit imprimé au début du 20 ème siècle. Albert Hanson a posé les bases du circuit double face dès 1903. Le multicouches est inventé en 1925. On commence à trouver des pcb dans le matériel radio Américain lors de la deuxième guerre mondiale.

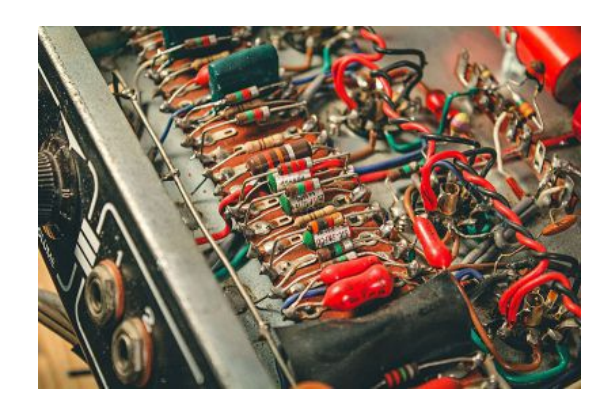

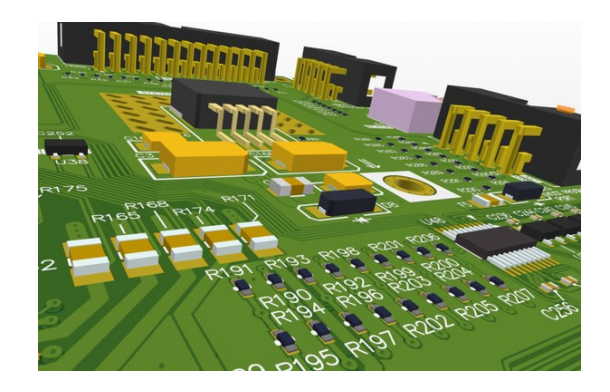

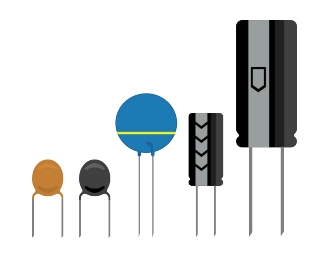

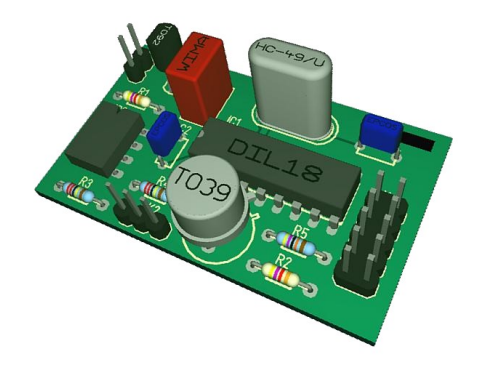

#### On verra successivement :

- La préparation du circuit
- L'impression du typon
- L'insolation
- La révélation
- La gravure chimique
- L'étamage
- Le perçage
- Le soudage et plus particulièrement des CMS

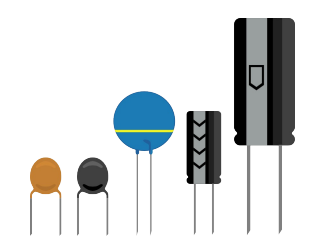

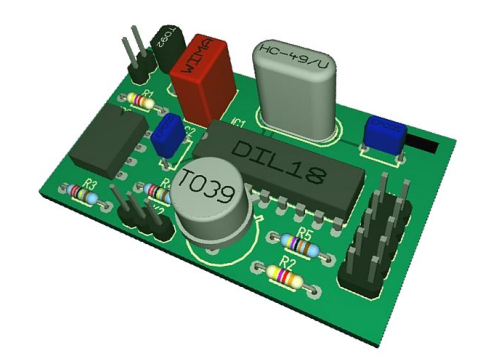

#### Préparer le Pcb

- Découper le morceau de circuit présensibilisé tout en gardant le film de protection idéalement à la cisaille. Sinon le couper à la scie
- **Bien ébavurer**

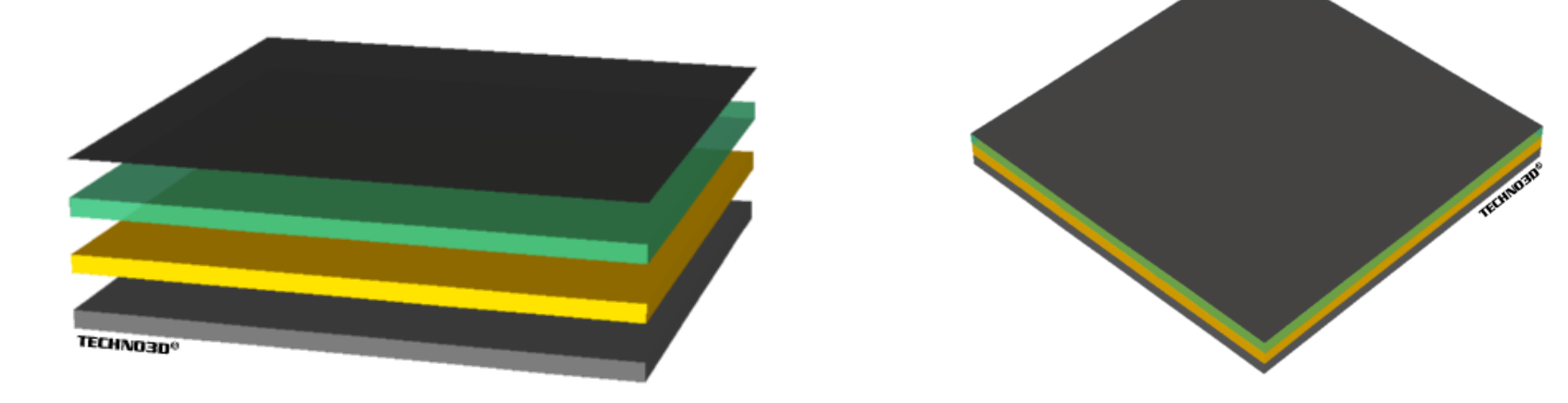

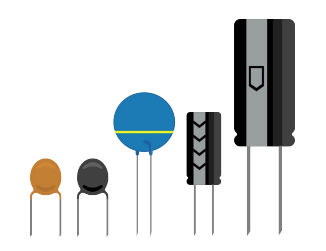

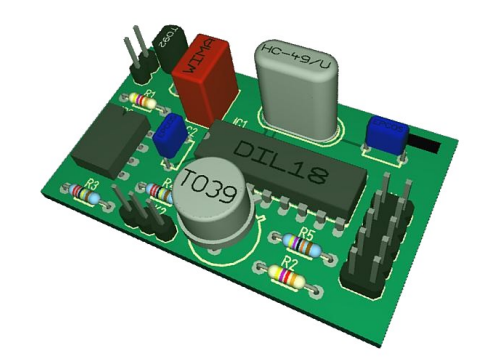

#### Le typon  $\bullet$

- Etape très importante
- Le choix du support est déterminant

NLA4/TPX25 de chez Novalith 30€ les 25 feuilles A4

• Les pistes doivent être nettes et opaques

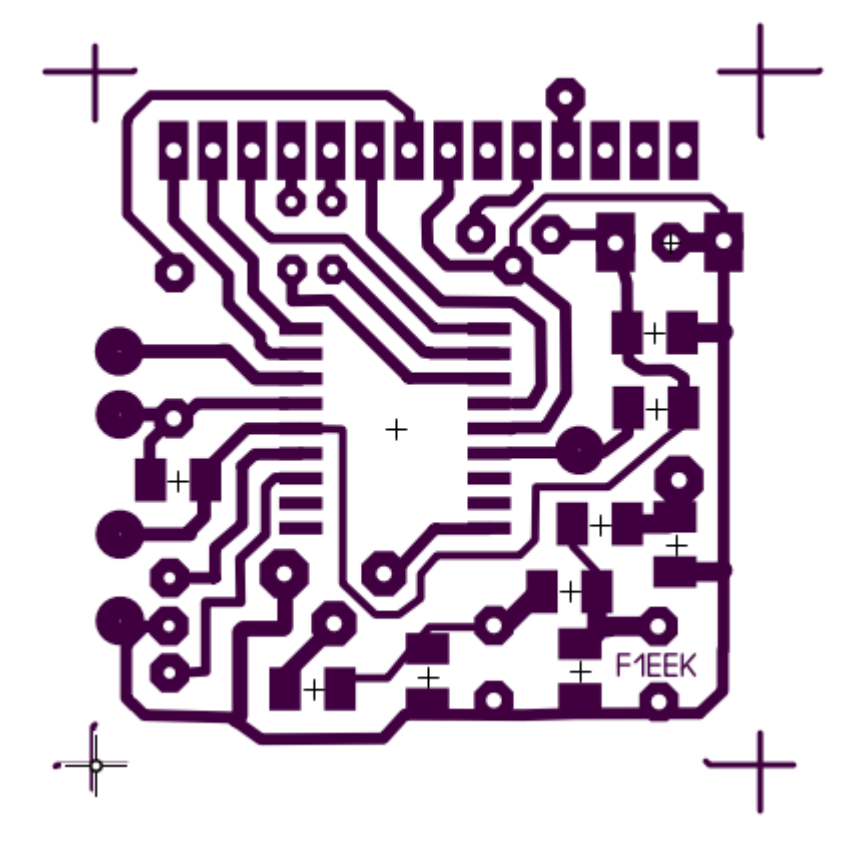

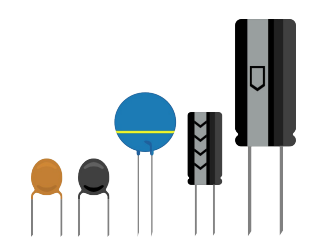

#### Le typon

- Bien réfléchir au sens quand on imprime le typon (la fonction miroir permet d'inverser le sens dans les logiciels de CAO) Prévoir un détrompeur
- Le coté imprimé devra être au contact de la résine photo sensible

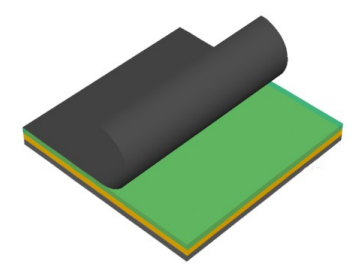

Enlever le film

Pcb

de protection du

époxy Pcb cuivre résine Typon encre calque ou mylar .vitre Insoleuse tube UV

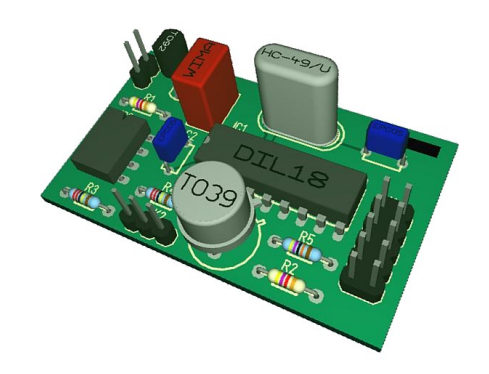

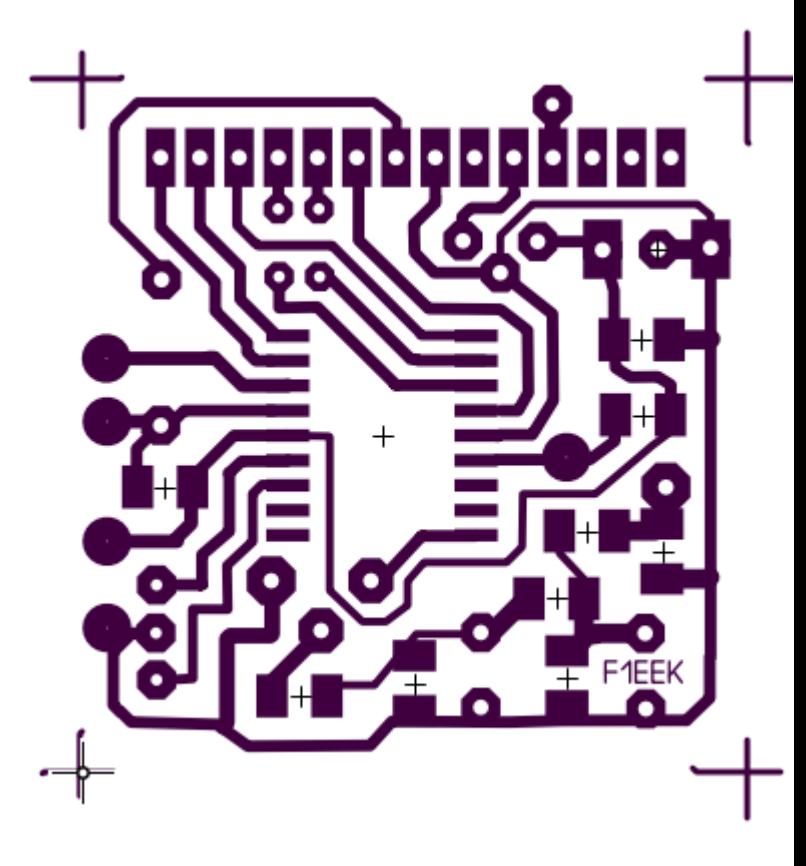

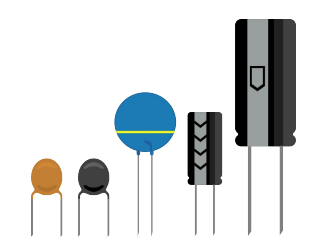

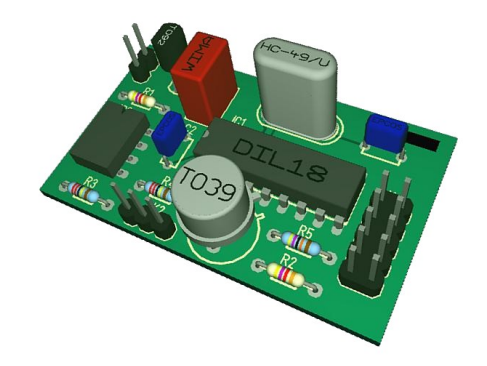

#### L'insolation

- Le typon doit être placé dans le bon sens (coté imprimé contre la résine photo sensible, et être bien plaqué sur la résine (Pcb ébavuré)
- Le temps d'exposition doit être adapté en fonction de l'insoleuse et du support utilisé pour le typon (de 1 à 7 min)
- Attention le Pcb se dégrade avec le temps (ne pas faire de stock) les implements insoleuse simple face

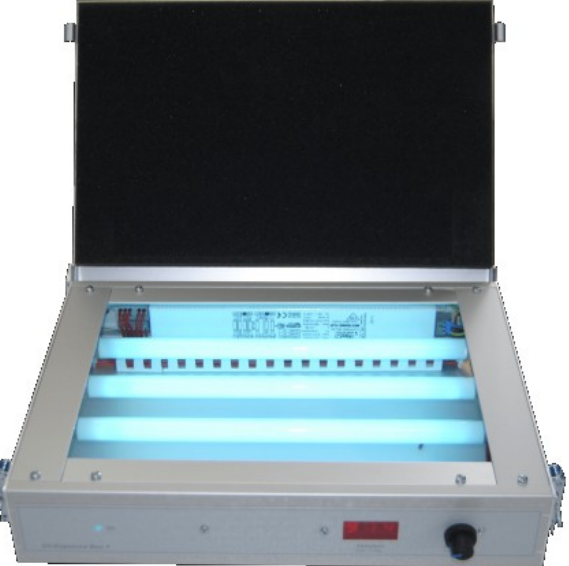

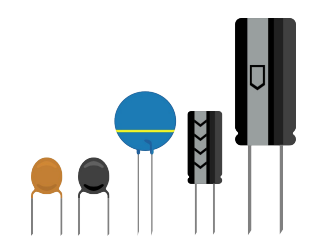

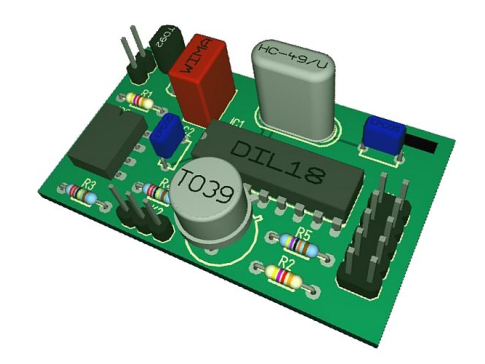

#### La révélation

- Manipuler le pcb avec soin
- Se protéger avec des lunettes et des gants
- Immerger le Pcb face cuivrée visible dans le révélateur tiède et agiter doucement.
- En quelques minutes le circuit apparaît Rincer à l'eau claire pour stopper le processus

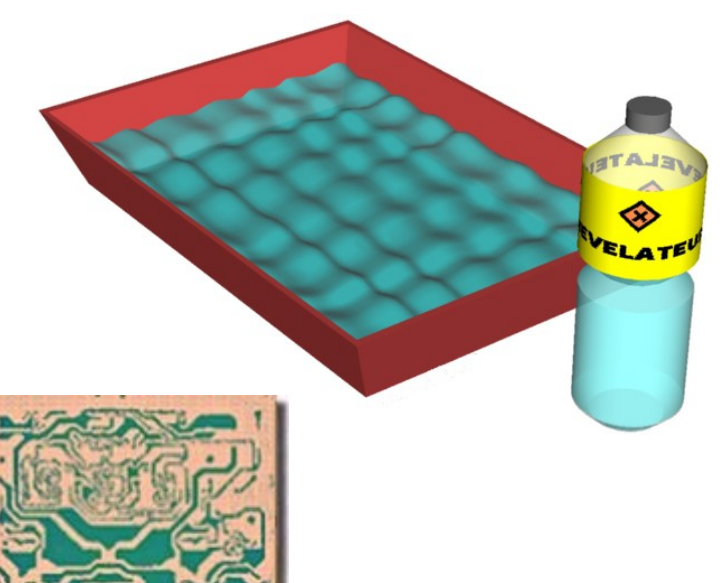

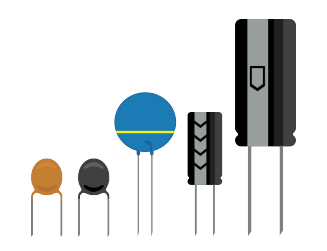

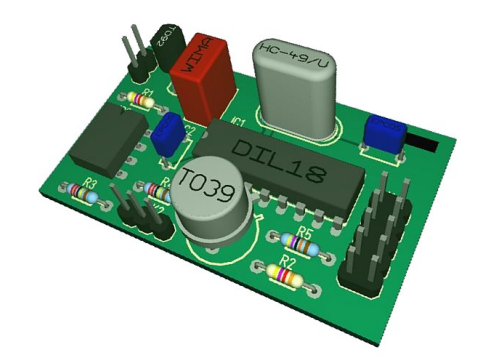

La gravure chimique

- Enchaîner l'opération après la révélation (oxydation du cuivre à l'air). Manipuler le pcb avec soin (rayures)
- Se protéger avec des lunettes et des gants travailler dans un local ventilé
- On peut utiliser du perchlorure de fer suractivé ( très tachant) ou du persulfate de sodium (translucide). Il faut travaille avec des produits à 30 / 35 °.

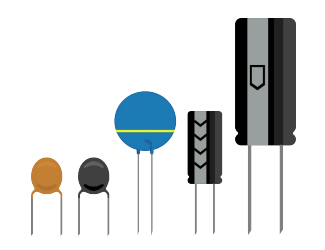

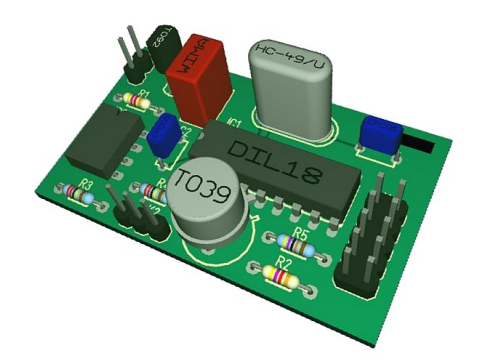

#### Nettoyage et étamage

- Rincer à l'eau claire (attention aux taches) et nettoyer la résine avec de l'acétone
- Etamer **immédiatement** le circuit (Castolin SP 5423 Brico dépôt)
- On peut aussi utiliser de l'étamage à froid voire de l'argenture.
- **Tester votre circuit à l'ohmmètre**

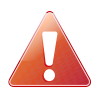

 Pour enlever les taches sur les vêtements ou les éviers, les cuvettes utilisez de l'acide oxalique

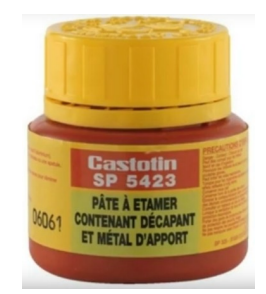

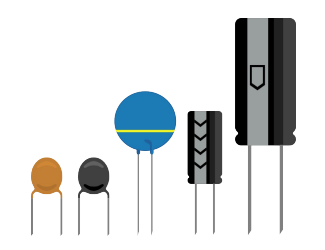

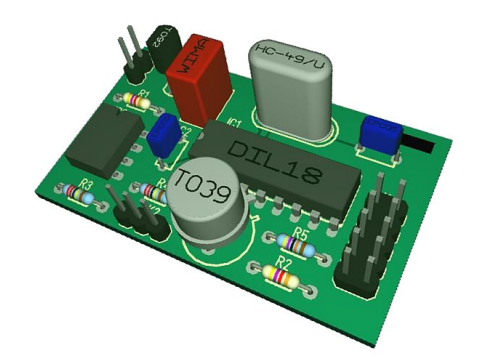

#### Nettoyage et étamage

- Rincer à l'eau claire (attention aux taches) et nettoyer la résine avec de l'acétone
- Etamer **immédiatement** le circuit (Castolin SP 5423 Brico dépôt)
- On peut aussi utiliser de l'étamage à froid voire de l'argenture.
- **Tester votre circuit à l'ohmmètre**

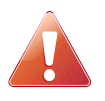

 Pour enlever les taches sur les vêtements ou les éviers, les cuvettes utilisez de l'acide oxalique

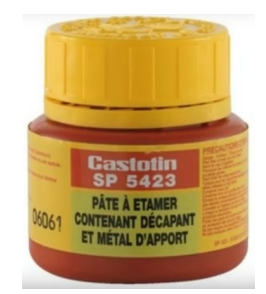

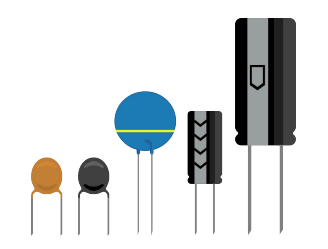

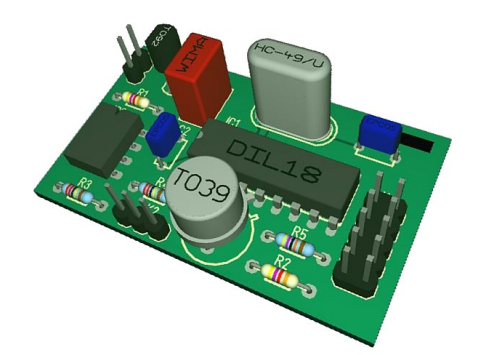

#### Perçage

• L'époxy est très désaffûtant pour les forets. Utiliser de préférence des forets carbure et une perceuse sur un bon support

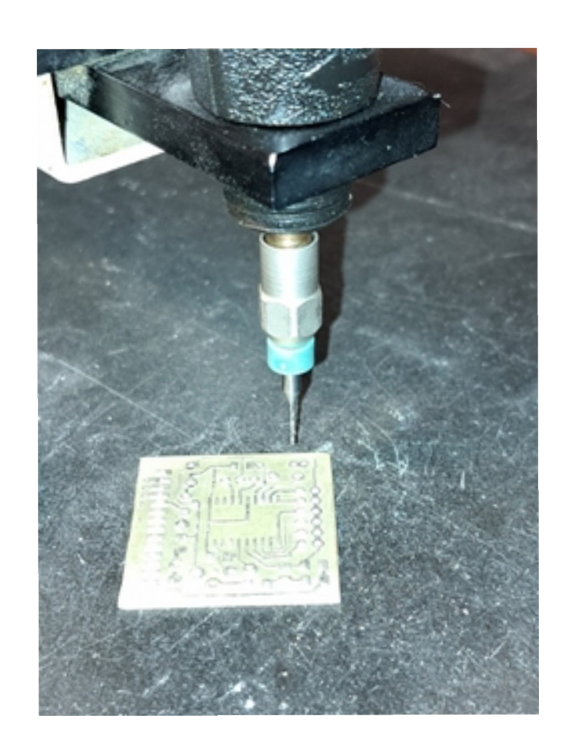

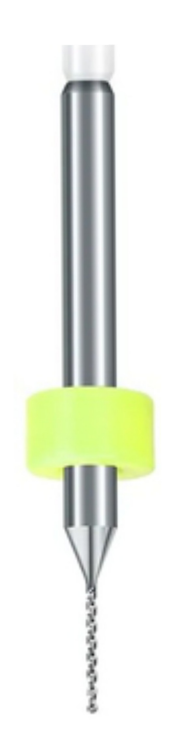

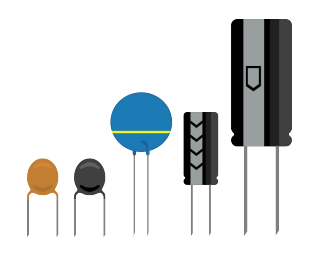

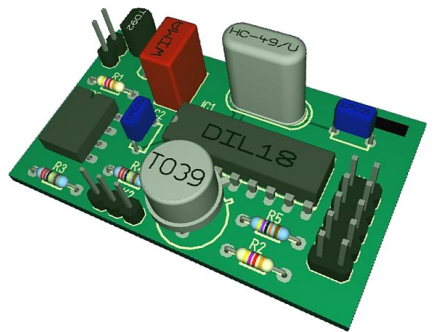

#### Récapitulatif du matériel nécessaire à la réalisation d'un pcb

- Un logiciel de CAO et une imprimante
- Un support adapté
- Une cuvette en matière plastique
- Du révélateur
- Des gants de protection et des lunettes
- Du perchlorure de fer ou du persulfate de sodium
- De l'acétone
- De l'acide oxalique
- De quoi étamer le PCB
- Une mini perceuse et des forets diamètre 0,8mm 1mm et 1,3mm

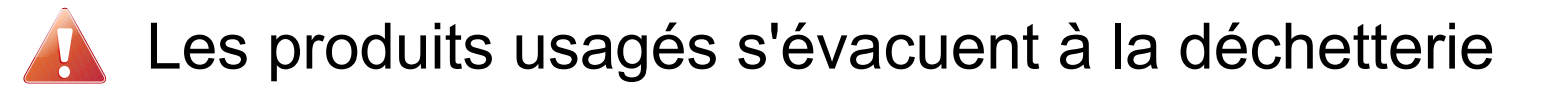

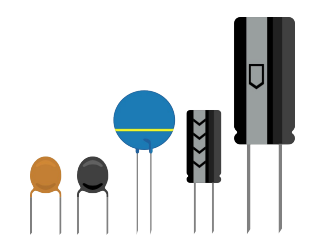

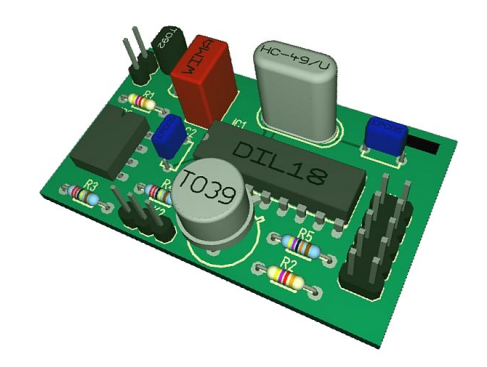

#### Soudage des cms

• Plusieurs formats de cms

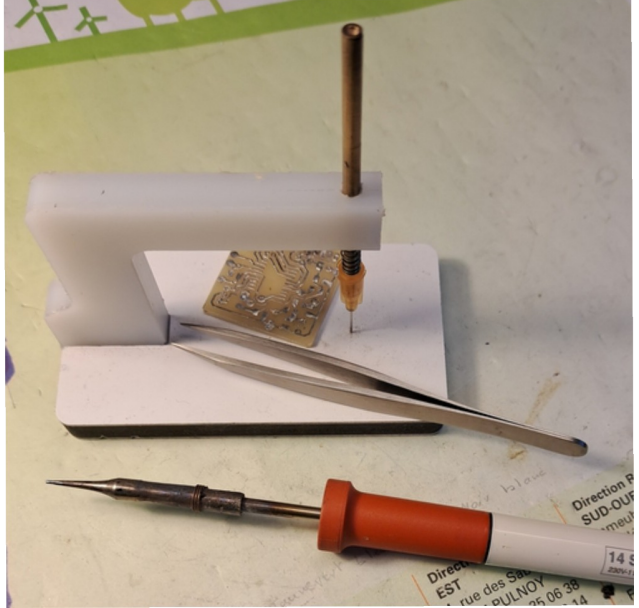

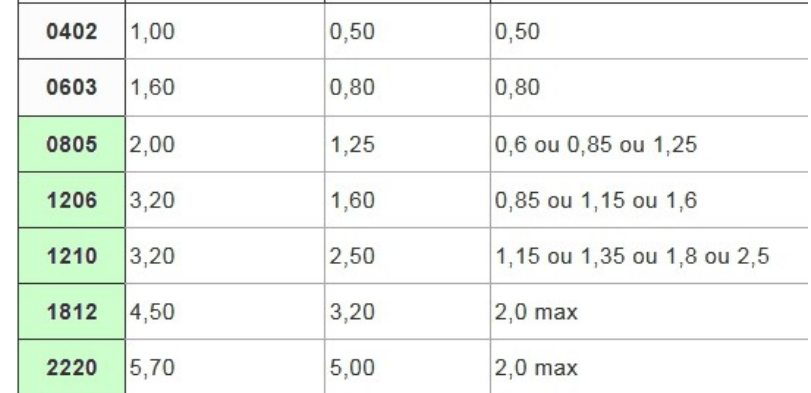

![](_page_14_Picture_7.jpeg)

Le matériel

![](_page_14_Picture_9.jpeg)

![](_page_15_Picture_0.jpeg)

![](_page_15_Picture_2.jpeg)

#### Soudage des cms

- Bien positionner les composants surtout les circuits intégrés
- Souder avec un fil d'étain très fin

![](_page_15_Picture_6.jpeg)

![](_page_16_Picture_0.jpeg)

![](_page_16_Picture_2.jpeg)

#### Dessoudage des cms

• Pour enlever un composant, utiliser soit de l'air chaud soit un fer spécial.

![](_page_16_Picture_5.jpeg)

![](_page_16_Picture_6.jpeg)

![](_page_17_Picture_0.jpeg)

![](_page_17_Picture_2.jpeg)

#### La gravure anglaise

• Principe : on enlève une fine bande de cuivre pour isoler les pistes

![](_page_17_Picture_5.jpeg)

![](_page_18_Picture_0.jpeg)

![](_page_18_Picture_2.jpeg)

#### La gravure anglaise

- Il faut une mini fraiseuse à commande numérique (assez onéreux)
- Dessiner dans le logiciel les passages d'outil (fraise pointue)
- Usiner en enlevant qcq dixièmes

![](_page_18_Picture_7.jpeg)

La commande numérique L'usinage Les circuits

![](_page_18_Picture_9.jpeg)

![](_page_18_Picture_11.jpeg)

![](_page_19_Picture_0.jpeg)

![](_page_19_Picture_2.jpeg)

### **A vous de jouer !**

![](_page_19_Picture_4.jpeg)